Acce XLS MDB PDF

https://www.100test.com/kao\_ti2020/251/2021\_2022\_\_E7\_94\_A8A cce\_\_E5\_BO\_c97\_251734.htm

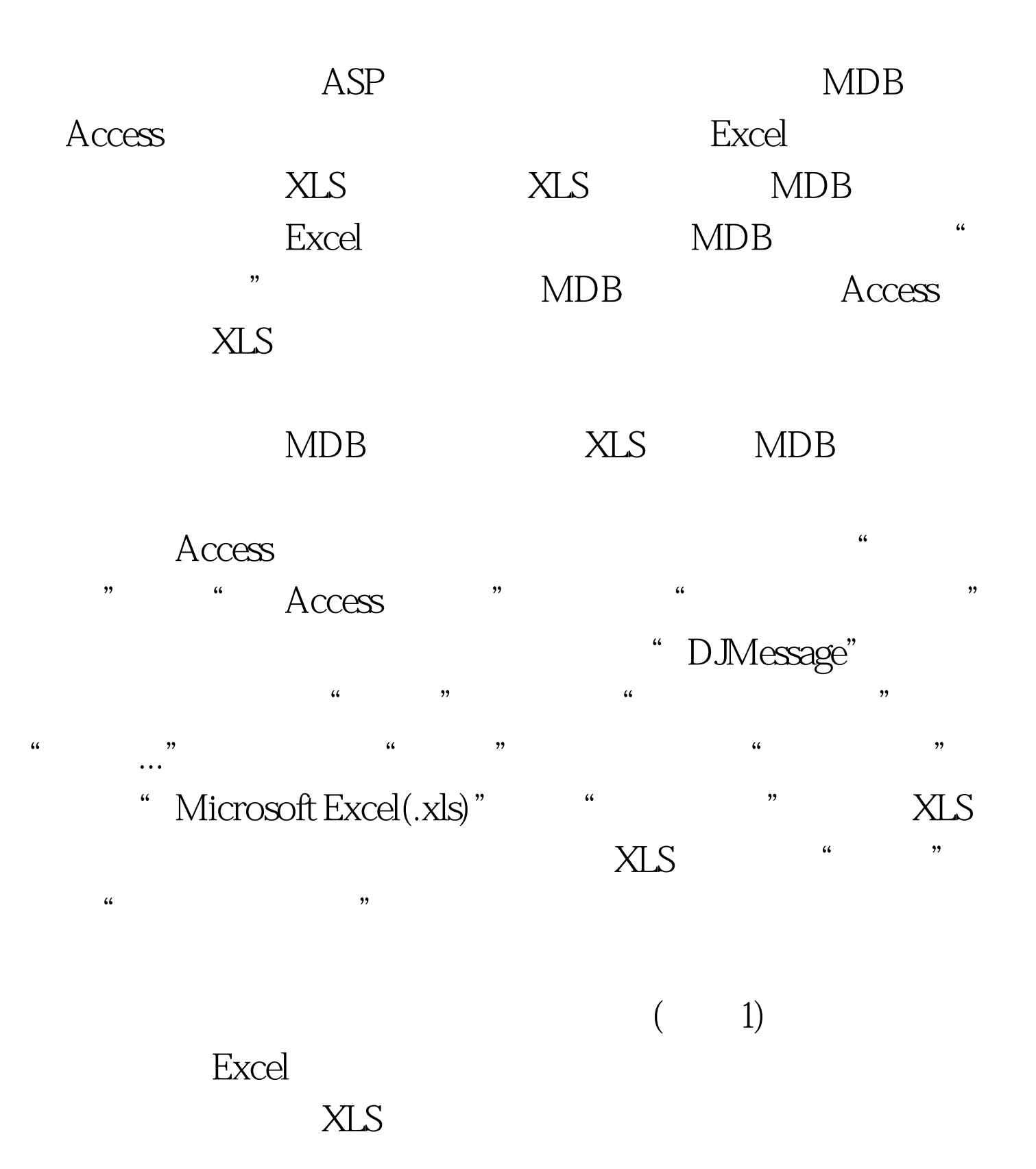

 $R$  $\frac{44}{100}$  ,  $\frac{44}{100}$  ,  $\frac{44}{100}$  ,  $\frac{44}{100}$  ,  $\frac{44}{100}$  ,  $\frac{44}{100}$  ,  $\frac{44}{100}$  ,  $\frac{44}{100}$  ,  $\frac{44}{100}$  ,  $\frac{44}{100}$  ,  $\frac{44}{100}$  ,  $\frac{44}{100}$  ,  $\frac{44}{100}$  ,  $\frac{44}{100}$  ,  $\frac{44}{100}$ 是列标题,否则在"字段名"中显示的是"字段1"、"字  $2"$  " "  $(2)$  $ASP$ 主键了,这里选择的是"用Access添加主键"默认设置。第六  $\frac{1}{2}$ " mytable" "  $\mathcal{M}$ a mytable" DJMessage.mdb DJMessage.mdb ASP  $\overline{OK}$  , and  $\overline{XLS}$  $MDB$  and  $MDB$  and  $MDB$  and  $MLS$ 

, we are the set of the set of the set of the set of the set of the set of the set of the set of the set of the set of the set of the set of the set of the set of the set of the set of the set of the set of the set of the

 $,$ 

件容易上手。MDB转XLS格式就相对简单多了,打开数据库 DJMessage.mdb, "mytable" " ", " " " " mytable " <sup>\*</sup> Microsoft Excel 97-2000(.xls) "(3), "" MDB XLS 100Test

## www.100test.com